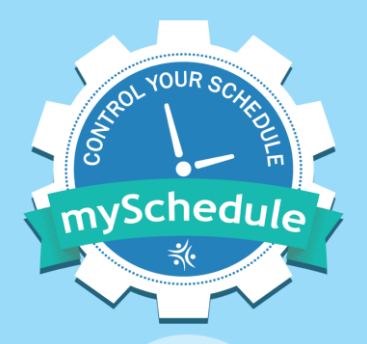

# **mySchedule Annual Vacation – Manager Training**

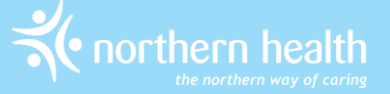

#### **mySchedule Vacation Process**

- Employees will enter vacation requests in a series of rounds, each starting on a Friday morning, and closing on the following Tuesday morning
- Managers will review and approve these applications in seniority order, and then the process will repeat through five rounds
- Approved requests will be submitted to Staffing Services for entry

### **Vacation Rounds**

- There will be five rounds, and employees can have one selection approved in each round
- Rounds can have one of three status types
	- **1. Active** These rounds are open for applications and will be the next to close
	- **2. Available** These are future rounds open for applications, but quotas and participants may change
	- **3. Closed** These rounds are no longer accepting requests

### **Round Schedule**

- On November 3rd at 10:00am, Round 1 will become **Active**, and all other rounds will be **Available**
- This chart indicates when each round will become **Active** for employees and when it will be **Closed** for applications:

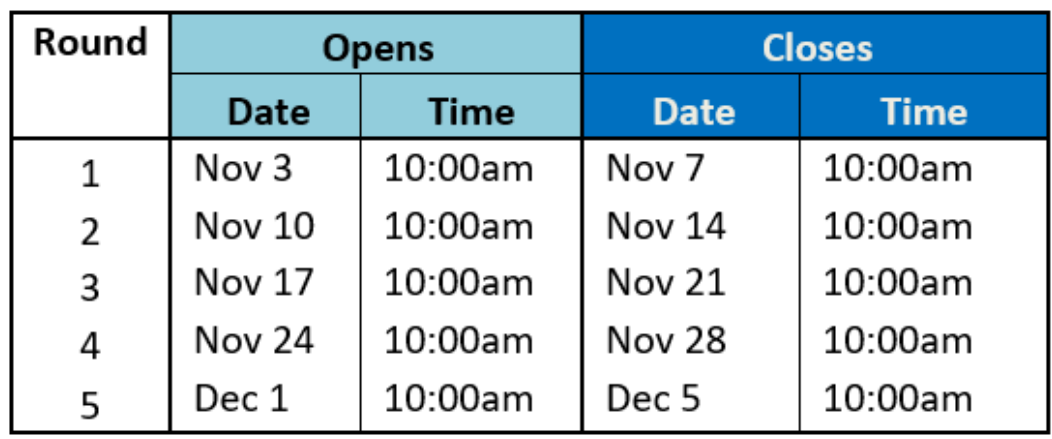

# **Processing Schedule**

- Managers will be able to begin processing 15 minutes after a round closes.
- The faster processing happens, the smoother the process will be – please attempt to have all processing complete before the next round opens

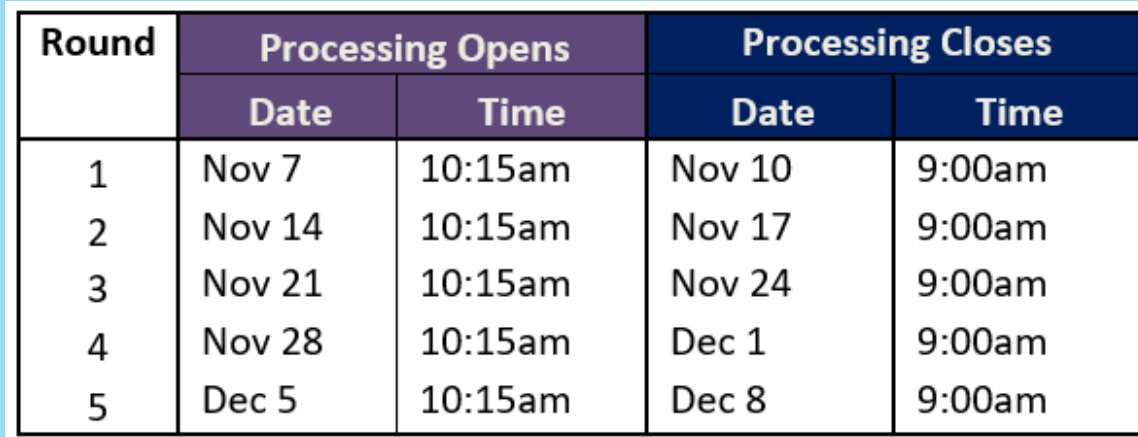

# **Who Will Participate?**

- Non-contract staff and casual staff are excluded
- Employees with permanent status in a department and scheduled shifts on any date between Jan 1, 2024 and Dec 31, 2024
	- This means that staff scheduled to return from leaves during 2024 will be included
	- These employees may need to update passwords to log in, or to contact managers with their requests
	- Please reach out to employees who will return from leaves during 2024 to confirm they have access and are aware of the process

# **Before Applications Begin**

- Starting on October 5, 2023, the vacation process will be accessible to managers
- Before applications begin, managers should review the following, and make any updates necessary
	- Vacation Groups
	- Daily Quotas
	- Approver Access

### **Vacation Groups**

- By default, everyone in one occupation type in a unit will be grouped together
- Customized groups from last year are carried over
- You can modify these groups to better reflect how annual vacation is usually booked in your areas – the deadline to edit groups is October 27, 2023.
- Employees are automatically ranked by seniority within their vacation group
- Employees who are changing positions during the vacation year may have more than one vacation group – these employees can choose to apply in one group or the other in each vacation round

### **Vacation Groups**

- You will see the vacation groups for all units where you have manager access
- Groups can be combined to include multiple occupations/units as necessary. To combine groups in units with different managers, you may need to be delegated access to the other unit
- Combined groups can be separated, but the removed group will copy the quota of the combined group, and may need to be reviewed again

# **Daily Quotas**

- Each vacation group will have a quota indicating the number of employees who can be approved for vacation in each calendar day
- Quotas will default to 1 per day these are not saved from last year
- Quotas can be set for all days, time ranges, a weekly pattern, or edited for individual days
- Quotas are for the full calendar day, and will use include day, evening, and night shifts based on the calendar date at shift start.
- Quotas can be updated during the process, but will not take effect for any Active or Closed rounds

# **Vacation Entitlements**

- In mid-October, managers will be sent an early draft version of the Estimated Vacation Entitlement report for their employees – this is just to assist with setting quotas and is not to be shared with employees
- An updated version of the report will be generated and distributed two days before applications start
	- Employees will receive their entitlements via email
	- These figures will be what is uploaded into mySchedule
	- We strongly recommend managers double-check quotas once the final report is distributed

### **Approver Access**

- To process requests, a manager or employee must be set as an Approver for a vacation group.
- Managers are automatically set as Approvers for groups in their own units.
- Any employee even those without Manager access, can be set as an approver.
- If an employee group is removed from a vacation group, Approvers will need to be reset

### **Processing Vacation Requests**

- The processing screen will display the following information
	- Information about the round
	- The list of employees and the status of their requests
	- Employee contact information, banks, and comments
	- Employee requests and processing tools
- Requests are processed in seniority order mySchedule will prevent processing out of order

### **Processing Vacation Requests**

- There are four possible actions for employee processing
	- Approve one of the preferences
	- Apply on behalf of an employee
	- Skip an employee who did not apply
	- Deny all employee preferences
- Skipping or Denying a request removes the employee from the round entirely – only use these options when the employee will not be granted a request for this round

# **Processing Vacation Requests**

- mySchedule will display the employee requests in order of their preferences
- The highest preference that fits within the unit quota and the employee's vacation hours will display as Recommended
- Managers can approve requests exceeding quotas and hours if necessary
- While processing, quotas will display the effect if this request is approved – a display indicating 2/2 means there is still space, while 3/2 indicates the quota is already filled
- Quotas and recommendations are only accurate for the next employee to be processed

# **Applying on Behalf of Employees**

- Managers can submit requests on behalf of employees via the processing screen
- Requests can be submitted in Active or Closed rounds, but not in Available (future) rounds
- Applications on behalf of employees work exactly the same as the employee application process
	- You will see the same quota information as the employee
	- Requests must include a minimum of three preferences
- Just like employee requests, you can submit requests that exceed unit quotas and available vacation hours

# **Submitting Requests to Staffing**

- After all employees in a round have been Approved, Skipped, or Denied, the round can be reviewed and submitted to Staffing
- Employees are not notified of their application results until the round is submitted
- Approved requests will appear in schedules after Staffing Services enters them into ESP
- After processing, quotas and approved hours will reflect scheduled vacation in ESP

### **After the Final Round**

- Employees may have additional requests to submit after Round 5 is complete. These requests should be submitted directly to managers using the existing Annual Vacation Request form
- The deadline to submit these requests is 12:00 PST on December 6, 2023.
- These additional requests should be submitted to Staffing by email by December 12, 2023

#### **Contact Us**

Email support can be reached at [mySchedule@northernhealth.ca](mailto:mySchedule@northernhealth.ca)

- Please send us:
- Questions
- Technical Problems
- Feedback about the Annual Vacation system